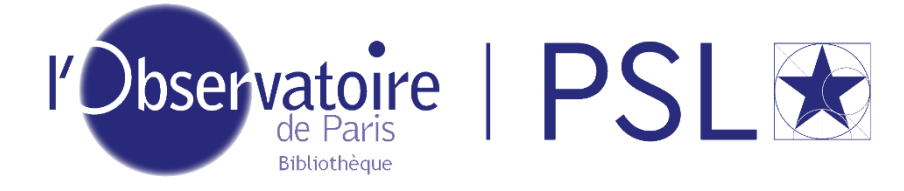

### Je gère mes identifiants numériques

#### $\mathbf{C}^{\mathbf{L}}$ Un point de contexte ?

La présence en ligne des chercheurs et de tout auteur d'article scientifique ne fait qu'augmenter, des revues en ligne aux archives ouvertes, en passant par les réseaux sociaux ou les carnets de recherche. Le risque est alors d'avoir une identité numérique morcelée. Dans ce contexte de multiplicité d'identifiants, l'ORCID, *Open Researcher and Contributor ID,* apparaît comme un outil précieux et facile à prendre en main.

Connecting Research<br>and Researchers Le site de l'organisation est à l'adresse [https://orcid.org.](https://orcid.org/)

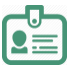

De quels identifiants parle-t-on ?

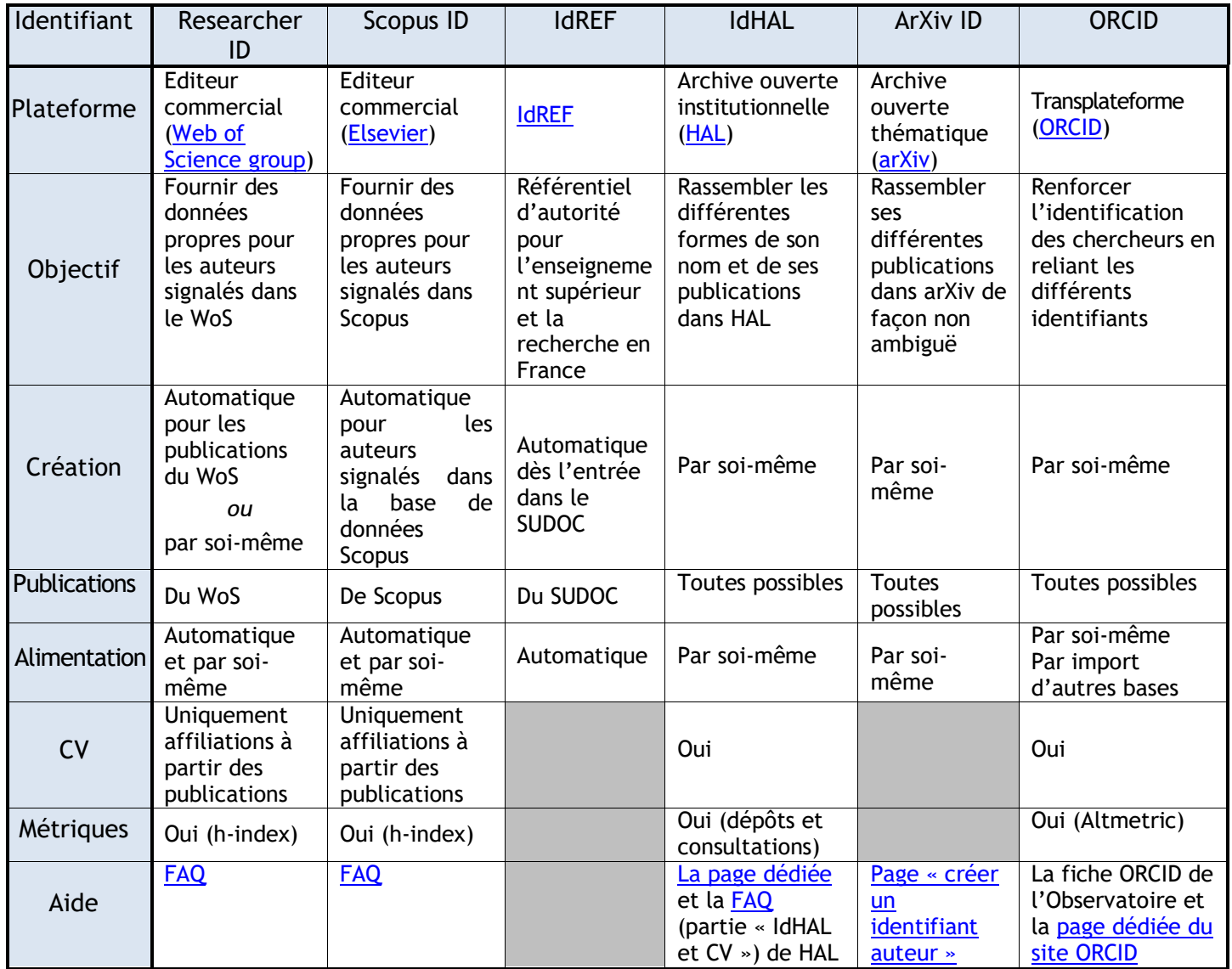

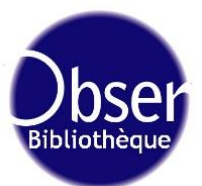

Pourquoi me créer un identifiant ORCID quand j'en ai déjà plusieurs, comme Researcher ID ou Scopus ID ?

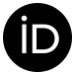

ORCID est un identifiant unique, attribué à vie, qui permet d'éviter les homonymies et de regrouper toutes les manières dont un nom peut se présenter. Il évite aussi de ressaisir ses informations à chaque fois que nécessaire !

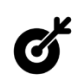

Votre identification est plus précise grâce à cette démarche de désambiguïsation… que ne font pas forcément arXiv, le WoS ou Scopus. Mais dans ces trois bases, vous pouvez faire des recherches par ORCID !

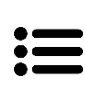

Des identifiants peuvent vous être attribués séparément, par exemple le Scopus ID d'Elsevier, ou l'IdREF, qui vous est associé dès que votre thèse ou un ouvrage rentre dans le SUDOC, le catalogue national de l'enseignement supérieur et de la recherche.

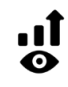

Si vous êtes doctorant, vous n'avez donc pas de numéro IdREF, par exemple. Vous créer un compte ORCID vous permettra de commencer à valoriser vos publications et votre parcours, et de rassembler votre identité numérique.

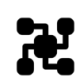

ORCID est un **pivot** ; il permet d'attacher **tous** vos identifiants à un seul endroit : ceux issus d'éditeurs commerciaux (WoS, Scopus), de référentiels inter-nationaux (IdREF, ISNI, VIAF), d'archives ouvertes (HAL), de pages personnelles, de réseaux sociaux…

Votre ORCID vous suivra tout au long de votre carrière, indépendamment de vos changements d'activité professionnelle, pour améliorer la visibilité de votre nom et de vos travaux.

# $\exists$  Comment me créer rapidement un ORCID ?

C'est très simple : il vous suffit de vous enregistrer sur **https://orcid.org/signin**, et de remplir les champs demandés.

Une fiche détaillée vous accompagne [ici](https://www.observatoiredeparis.psl.eu/IMG/pdf/orcid.pdf)

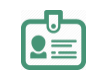

#### Et comment relier mes identifiants entre eux ?

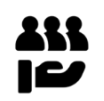

Il vous faut aller dans les paramètres personnels de chaque compte que vous avez. Vous pouvez renseigner votre ORCID, voire choisir quel type d'informations vous souhaitez échanger avec ORCID, pour alimenter automatiquement vos profils connectés.

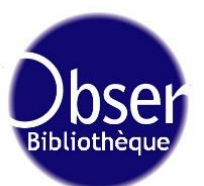

#### $\mathbf{C}$ Quelles autres fonctionnalités propose ORCID ?

La plateforme offre d'autres services, comme la constitution d'un profil, où pourront apparaître votre CV, vos affiliations, vos projets financés... Vous pouvez importer la liste de vos articles depuis des bases interconnectées, comme Scopus, le WoS, mais aussi… HAL : tout dépôt dans l'archive ouverte nationale permettra d'alimenter votre ORCID, international !

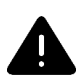

僧

Pensez à bien vérifier qu'il n'y a pas de doublons de votre nom dans telle ou telle plateforme. Vous pouvez regrouper vos publications vous-mêmes : c'est une garantie pour être plus visible dans ces bases, et alimenter avec exactitude votre profil ORCID !

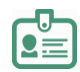

### Comment importer mes publications pour alimenter mon ORCID ?

De manière générale, ORCID propose une manière simple d'alimenter son profil, en recourant à de nombreuses bases, et le détaille *ici*, via un assistant : le Search and Link Wizard. Cette très [courte vidéo](https://vimeo.com/236776451) proposée sur le site d'ORCID vous montre un exemple utile avec CrossRef !

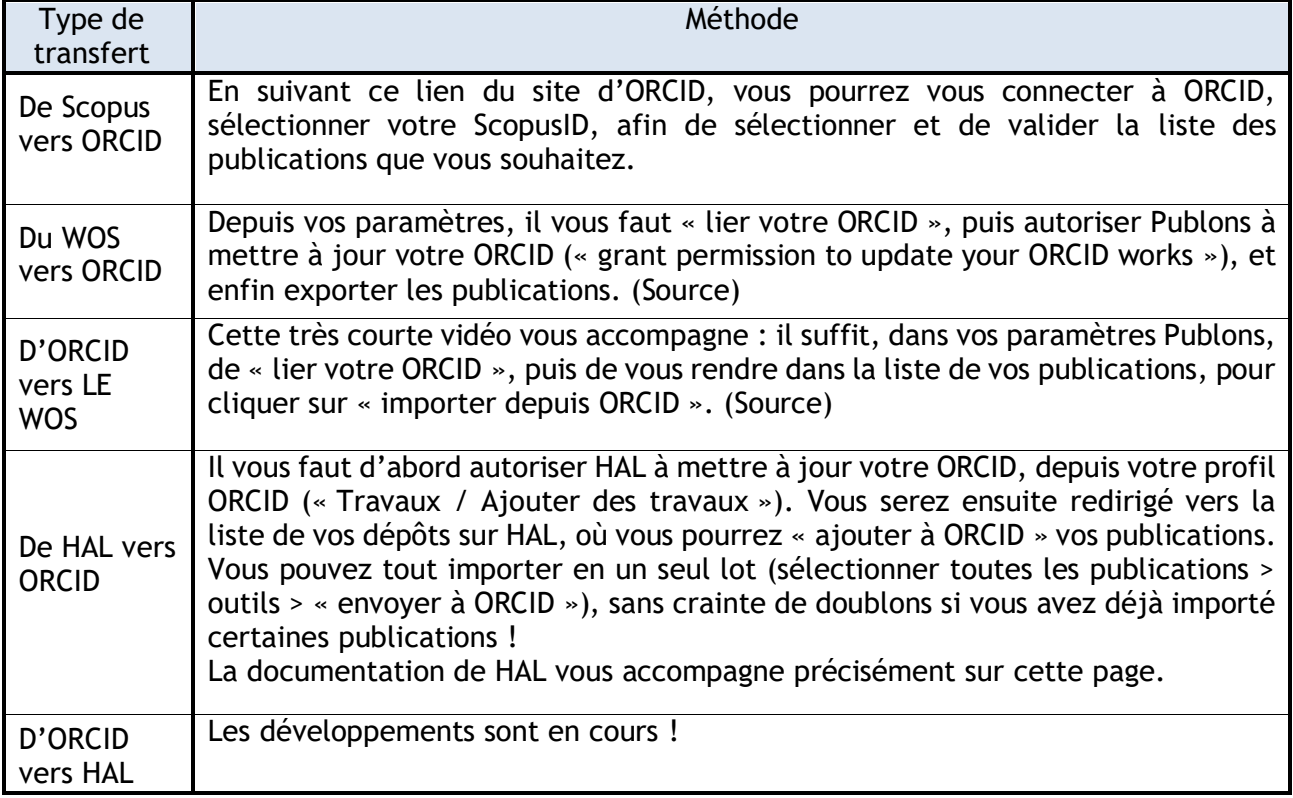

Ce tableau résume les manières de procéder selon l'import que vous voulez faire.

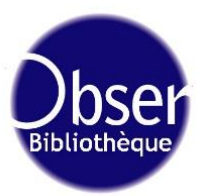

# Qu'en est-il d'ADS et d'ORCID ?

Par ailleurs, vous pouvez aussi attacher votre ORCID à vos publications présentes dans ADS. Le site d'ADS vous donne [une aide pas à pas.](http://adsabs.github.io/help/orcid/claiming-papers) Le processus reste le même : depuis votre compte ADS (si vous en avez un), vous vous connectez à ORCID, et sélectionnez vos publications. Vous pouvez aussi le faire sans compte ADS.

Cela permet de mieux retrouver vos travaux dans la base, en vous cherchant par votre identifiant pérenne, plutôt que par votre nom, pour éviter des ambiguïtés !

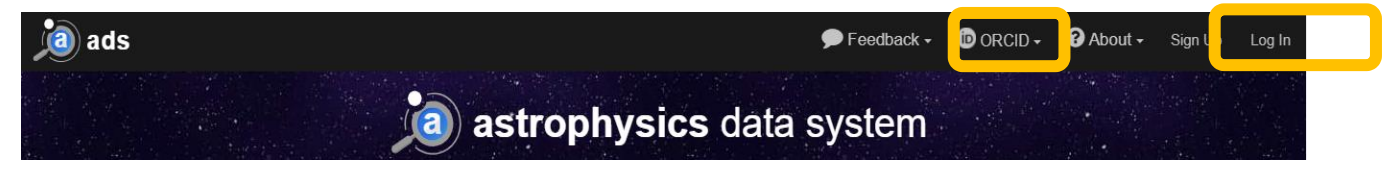

Que faire si des doublons de mes publications apparaissent dans mon ORCID ?

Normalement, ORCID regroupe ensemble les publications qui ont le même identifiant (BibCode, DOI…). Cela évite de faire apparaître des doublons. Si toutefois une publication apparaît deux fois, vous pouvez toujours modifier vous-même votre liste : regrouper des publications (« *combine* »), modifier (« *edit* », uniquement si vous avez ajouté la référence manuellement), changer les paramètres de visibilité, voire supprimer une version (« *delete* »). Cette [page d'aide](https://support.orcid.org/hc/en-us/articles/360006894754-Edit-works) du site ORCID vous guide.

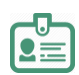

## Par qui mon profil sera-t-il visible ?

Par qui vous voulez : votre profil sur le site d'ORCID peut être public, privé, ou bien limité – par exemple à des éditeurs, des organismes de financement…

#### Un exemple de profil dont les identifiants sont bien reliés ?

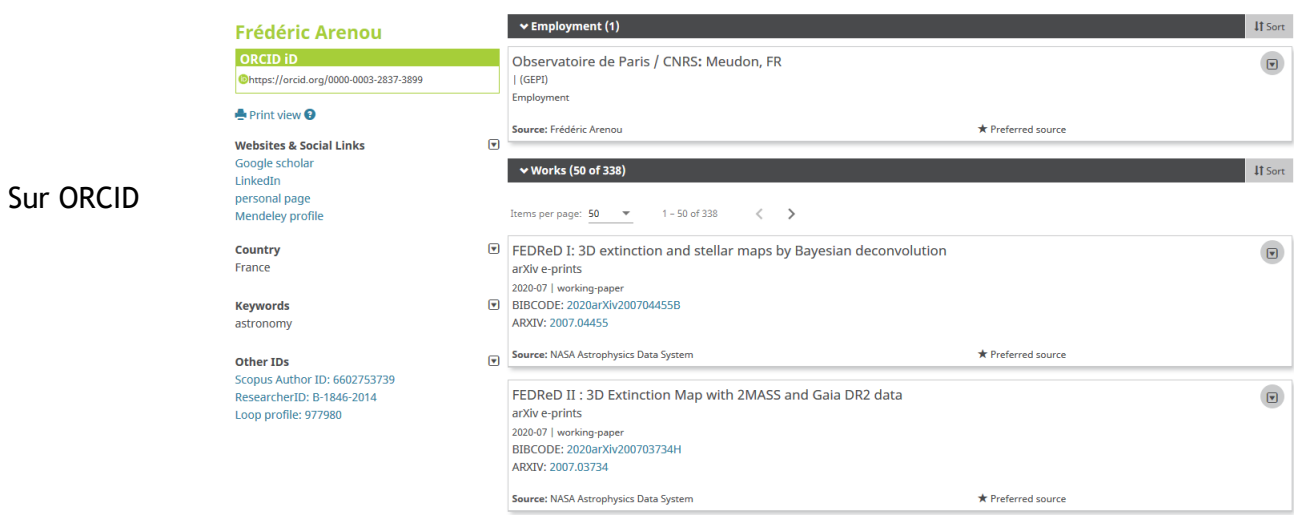

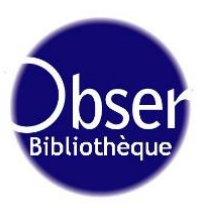

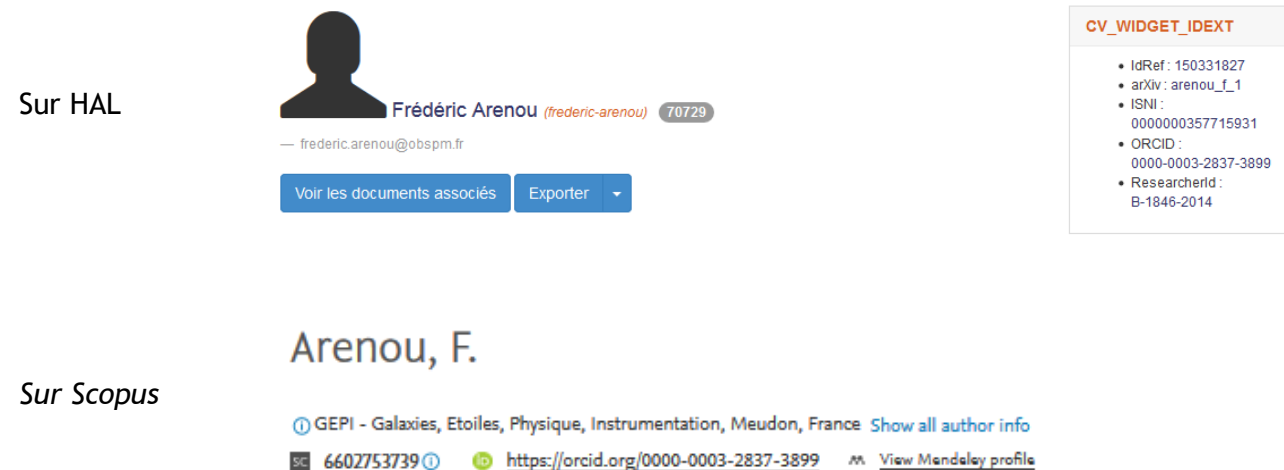

**Pour aller plus loin, vous pouvez** [consulter la documentation des BU d'Evry](https://www.biblio.univ-evry.fr/expos/oaweek2017/files/panneaux_open_access_BUEvry_2017.pdf) **sur l'identité numérique des chercheurs, ou** [celle d'IST Agropolis](https://www.open-access.fr/images/fiches%20pratiques/Fiche_pratique_identit%C3%A9_num%C3%A9rique.pdf) **(Languedoc-Roussillon).**

Et pour toute question, vous pouvez envoyer un mail à l'adresse [la.bibliotheque@obspm.fr](mailto:la.bibliotheque@obspm.fr)